**CAF – Centro de Administração, Finanças e Infraestrutura NOM – Núcleo de Obras e Manutenção NFI – Núcleo de Finanças**

# **DOCUMENTO ORIENTADOR Nº 1**

# **- PDDE MANUTENÇÃO E PEQUENOS REPAROS -**

## **INTRODUÇÃO**

Este documento tem por finalidade orientar as unidades escolares quanto aos procedimentos a serem adotados mediante a utilização de recursos destinados via PDDE Paulista – Manutenção e pequenos reparos.

# *Todo servidor responsável pela contratação deve, obrigatoriamente, conhecer o Anexo 02 para evitar a utilização indevida do recurso e, consequentemente, a reprovação da prestação de contas.*

## **ANEXO 02 – MANUTENÇÃO E PEQUENOS REPAROS**

O Anexo 02 – Manutenção e pequenos reparos é um manual orientativo, elaborado pelo DGINF/CEPLAE, e **deverá ser observado atenta e previamente à contratação de quaisquer serviços de infraestrutura**, pois, é ele quem regula a utilização do recurso para o fim que se destina.

**Em 01/04/2023**, a Secretaria Escolar Digital – SED disponibilizou a **versão revisada e atualizada**, com novas diretrizes, **conforme Circular nº 157.2023 enviada às unidades escolares**.

**CAF – Centro de Administração, Finanças e Infraestrutura**

**NOM – Núcleo de Obras e Manutenção**

**NFI – Núcleo de Finanças**

## **DA CONTRATAÇÃO**

A nova versão traz diversos modelos de documentos que devem ser providenciados quando da contratação de serviços:

- Pesquisa de preços: **Não é necessário utilizar o modelo disponibilizado**, porém, **obrigatoriamente**, deve conter as **informações imprescindíveis.**
- Anotação de Responsabilidade Técnica (ART): A emissão da ART é obrigatória para diversos serviços, e deverá ser emitida antes da execução.

# *A falta ou emissão posterior à execução dos serviços é causa de reprova da prestação de contas.*

Os documentos relacionados abaixo (relatório fotográfico, declarações e atestado de conclusão) embora não sejam solicitados na prestação de contas, deverão ser realizados e mantidos em acervo na unidade, **pois os órgãos externos se basearão no regramento do Programa para fiscalização e auditorias,** tais como o Tribunal de Contas do Estado de São Paulo – TCESP e a própria Fundação para o Desenvolvimento da Educação – FDE, e Diretoria de Ensino.

- Relatório fotográfico do antes e depois da execução dos serviços: Fotografar as áreas danificadas/problemas identificados, o processo de manutenção e finalização.
- Declarações de exigências em relação à segurança do trabalho: Trata-se de declaração emitida pela contratada que atesta sua responsabilidade quanto à segurança dos funcionários mediante a execução dos serviços.
- Atestado de conclusão dos serviços: Documento emitido pela APM, certificando ao contratado que a execução dos serviços foi realizada de forma satisfatória.

# *O manual não exige a realização de contrato, portanto, sugerimos adaptar o documento para constar que a execução do serviço ocorreu conforme solicitado e especificado no orçamento.*

**CAF – Centro de Administração, Finanças e Infraestrutura NOM – Núcleo de Obras e Manutenção NFI – Núcleo de Finanças**

## **DA AUTORIZAÇÃO PRÉVIA - SISTEMA INTEGRA**

Diversos serviços devem, previamente à execução, ser autorizados pela FDE.

## *A falta da autorização acarretará a reprova da prestação de contas.*

A autorização prévia da FDE deverá ser obtida através de inclusão de solicitação no

sistema INTEGRA, da seguinte forma:

- 1 Acessar o site [https://integra.fde.sp.gov.br](https://integra.fde.sp.gov.br/)
- 2 Login do usuário cadastrado

### 3 – Acessar ferramenta **Solicitações, conforme imagem abaixo:**

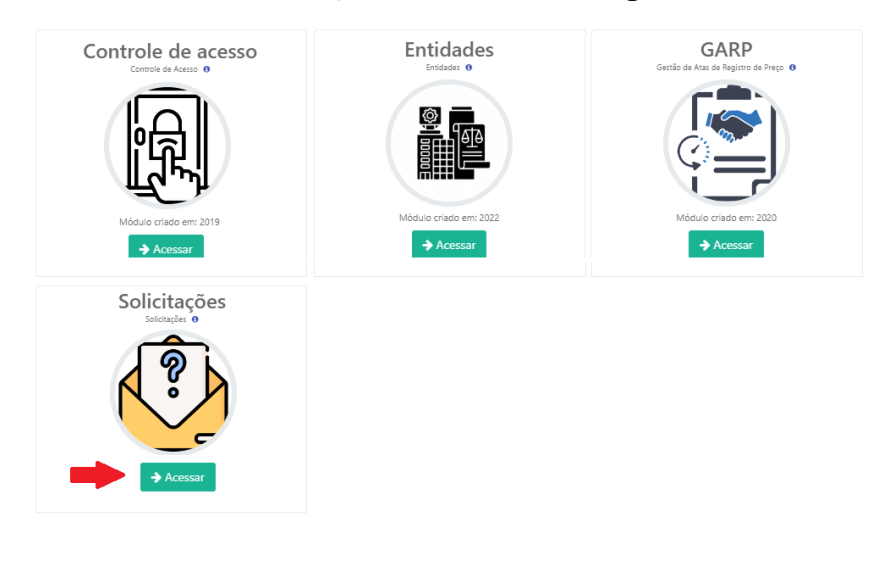

### 4 – Escolha aba **Minhas Solicitações** e em seguida, **+Novo**

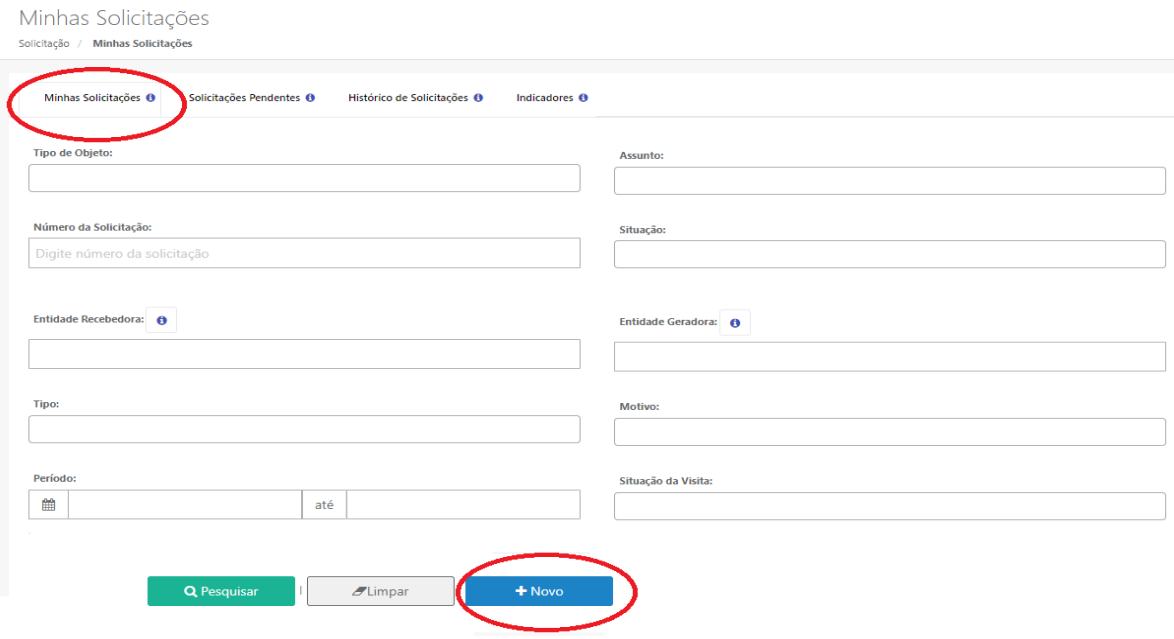

**CAF – Centro de Administração, Finanças e Infraestrutura**

**NOM – Núcleo de Obras e Manutenção**

**NFI – Núcleo de Finanças**

5 – Escolha:

Objeto: Obras Assunto: Vistoria Tipos: Autorização PDDE Motivos: Autorização PDDE Criticidade: indicar a gravidade

Na aba Observação Complementar faça uma **breve descrição** do serviço que

deseja executar e em seguida, **Salvar**.

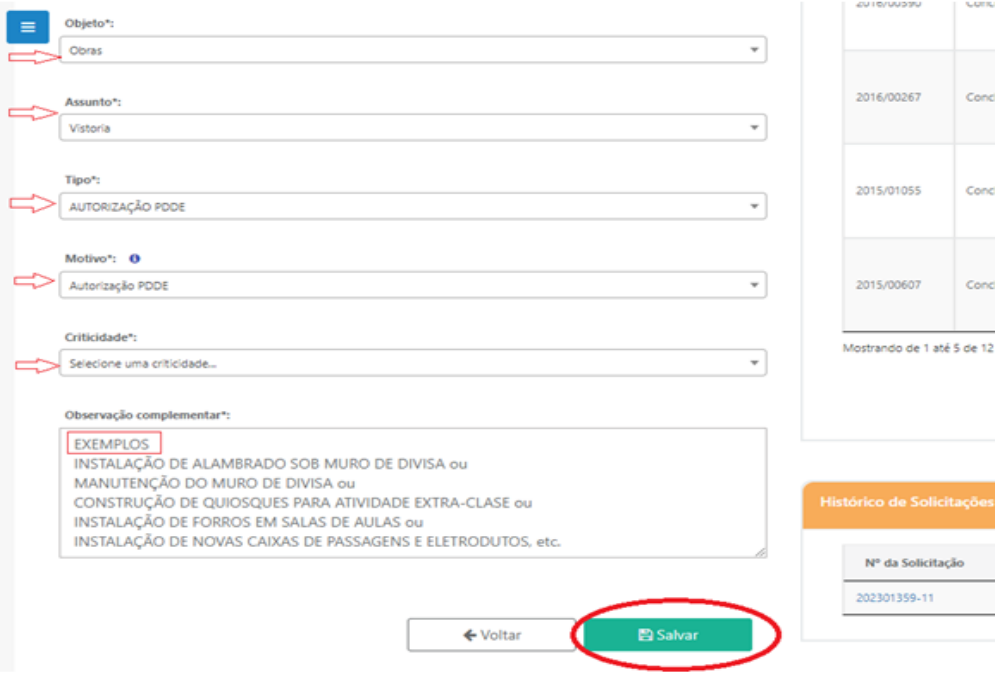

Neste momento, gera-se o número da solicitação, conforme imagem abaixo:

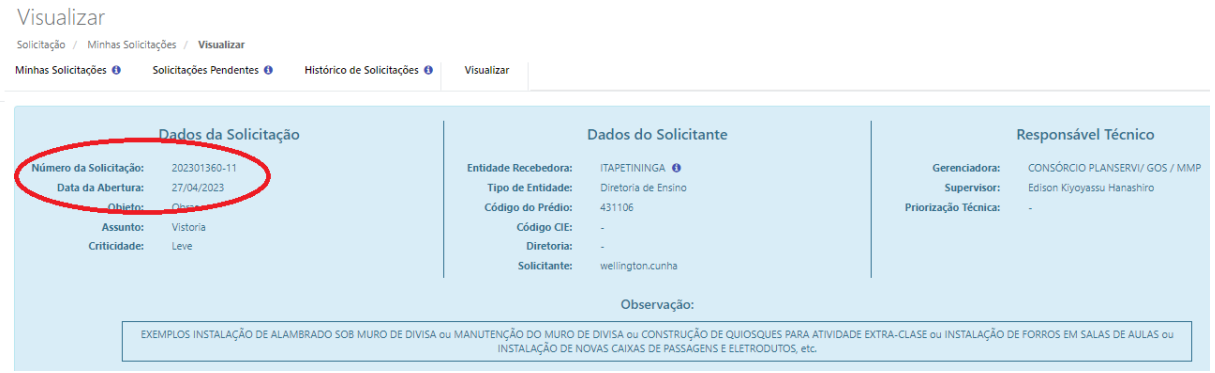

**CAF – Centro de Administração, Finanças e Infraestrutura NOM – Núcleo de Obras e Manutenção**

**NFI – Núcleo de Finanças**

### 6 – Na aba **Motivos** clique no botão **Ações (lápis laranja)**

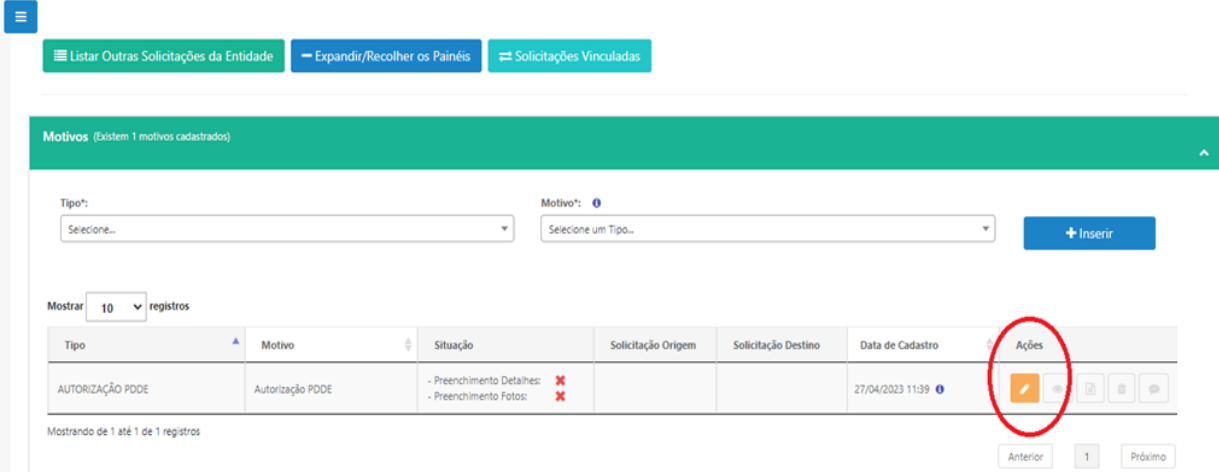

7 – Na aba **Detalhes do Motivo**, descreva e justifique, **detalhadamente**, a

necessidade da execução do serviço que se pretende executar, mediante a autorização.

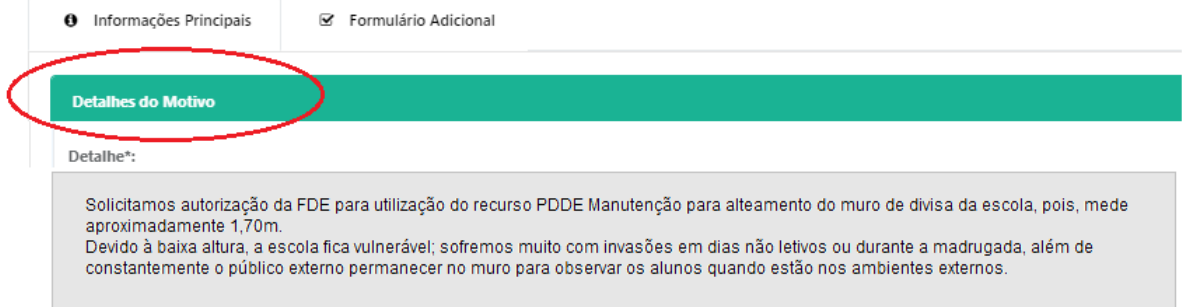

### 8 – Na aba **Imagens do Motivo** insira:

**\* Primeiramente,** foto da fachada da escola (formatos png, jpg ou jpeg) **\***Em seguida, as fotos das áreas/itens/serviços a serem

consertados/trocados.

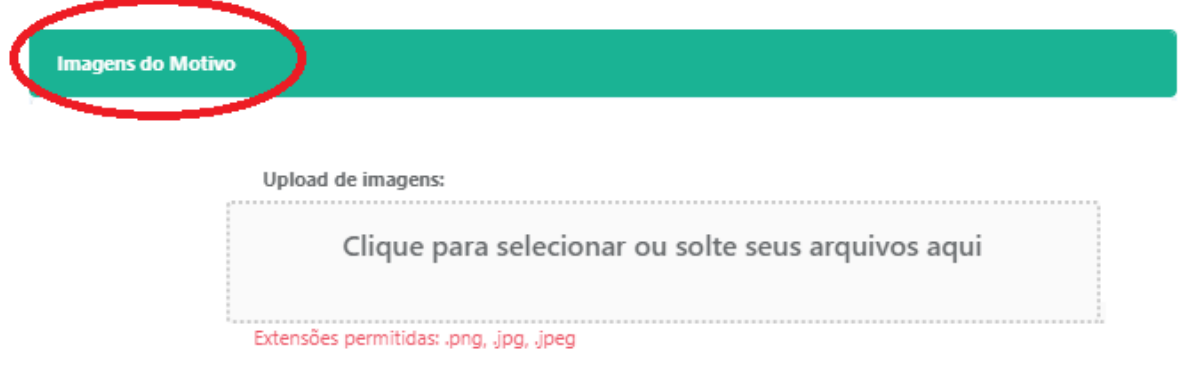

**CAF – Centro de Administração, Finanças e Infraestrutura**

**NOM – Núcleo de Obras e Manutenção**

**NFI – Núcleo de Finanças**

Após inseridas, elas serão carregadas conforme a imagem abaixo e deverá conter uma legenda.

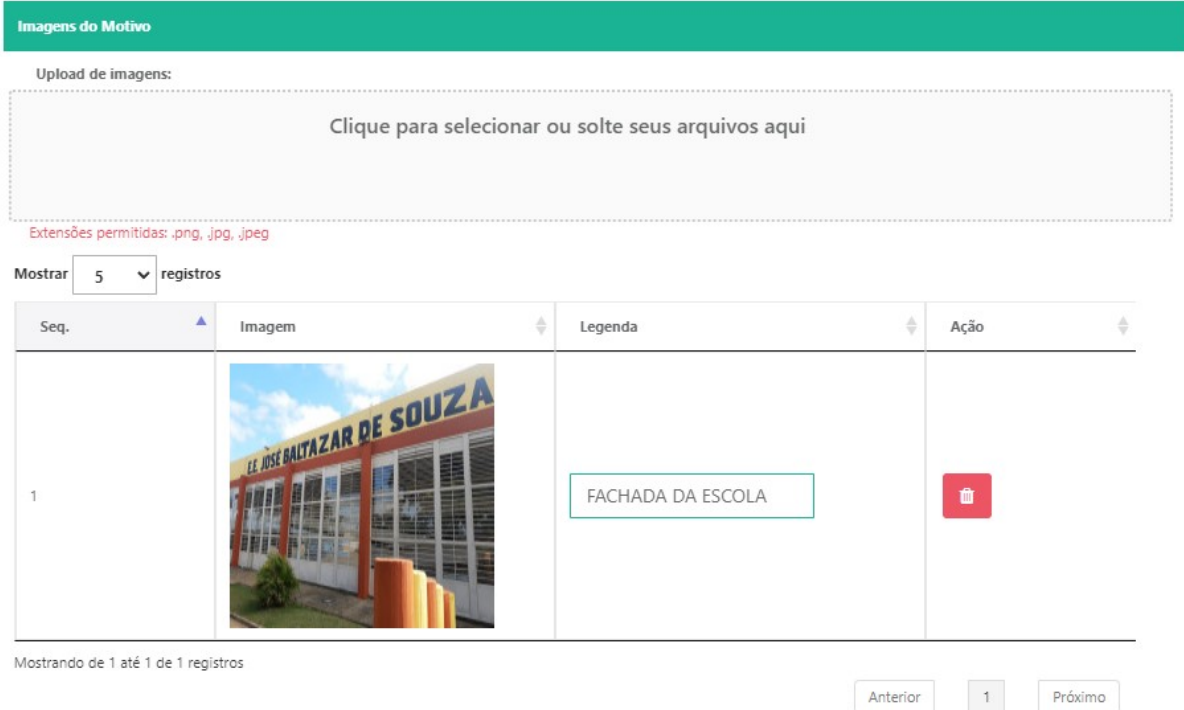

9 – Na aba **Documentos do Motivo** podem ser inseridos documentos externos que justifiquem ou contribuam para a solicitação do serviço, exemplos: ofícios de órgãos externos, atas de conselhos, requerimentos de pais, etc.

Para cada tipo de documento, **deverá ser realizado um Upload distinto,**  clicando na aba **Upload de Documentos Motivo.** 

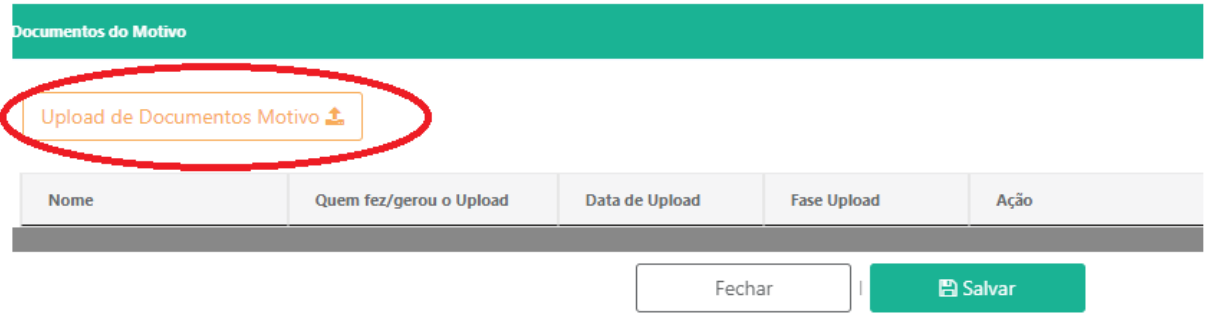

Após a inserção de todos os documentos, clique em **Salvar** e em seguida **Fechar.**

**CAF – Centro de Administração, Finanças e Infraestrutura**

**NOM – Núcleo de Obras e Manutenção**

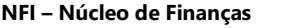

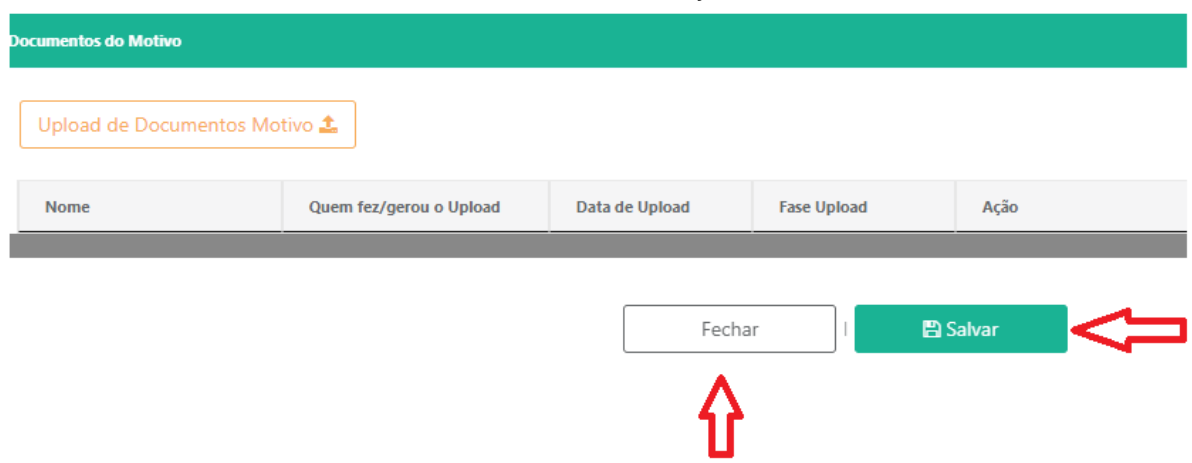

A partir deste momento, a solicitação está pronta para ser encaminhada à Diretoria de Ensino, clicando no ícone localizado no canto superior direito, conforme imagem abaixo:

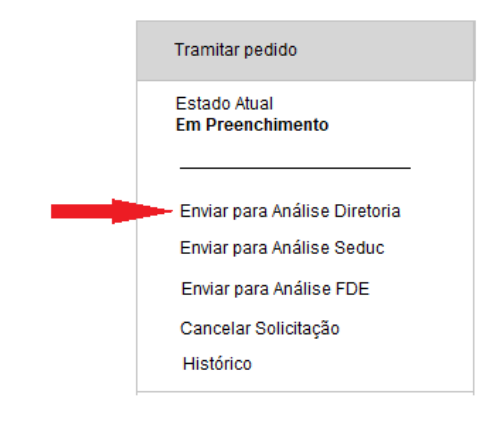

A solicitação chegará para a Diretoria de Ensino que, após inserção do Despacho do NOM, será tramitado para SEDUC, que por sua vez, encaminhará à FDE.

A FDE providenciará a visita à unidade escolar e após, decidirá, favoravelmente ou não à solicitação, devolvendo à Diretoria de Ensino, para posterior devolução à unidade escolar.

Quaisquer dúvidas deverão ser solucionadas com a equipe NOM e NFI.